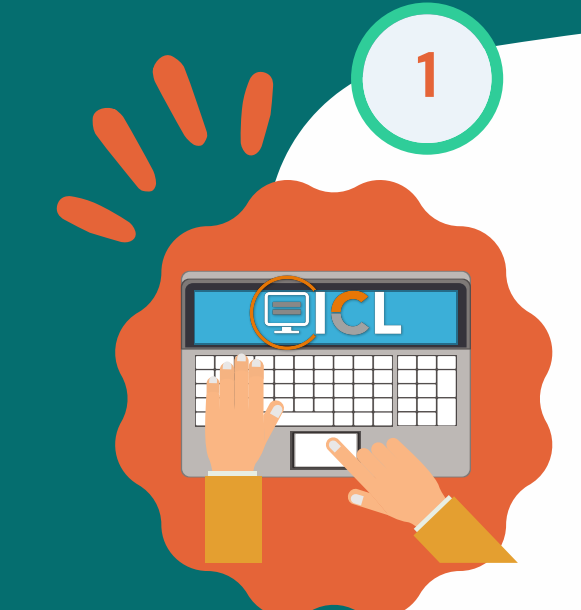

**2**

**3**

\*\*\*\* 0

- O Recuperar por correo electrónico
- O Recuperar por CURP

**4**

Escribe en el recuadro la información solicitada. No olvides que debe ser la misma con la que te registraste.

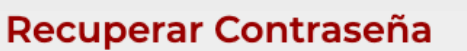

#### Recuperar Contraseña

Ingresa el CURP que capturaste al momento Ingresa el correo electrónico que capturaste al momento de tu de tu registro al ICL. registro en el SUIS como enlace ante el INMUJERES.

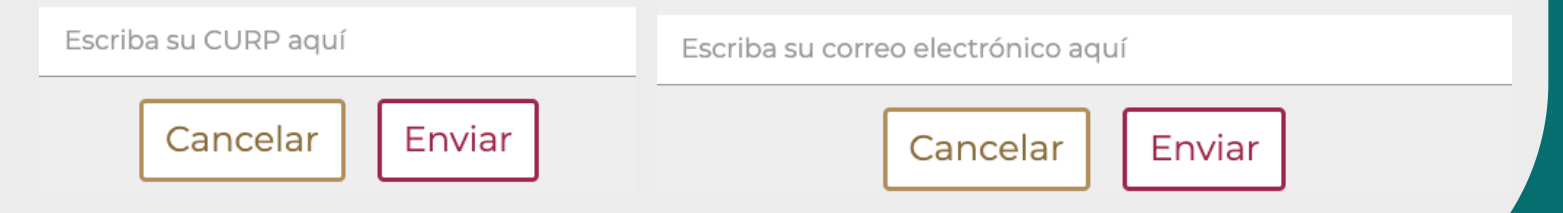

#### Elige la opción con la que deseas recuperar tus datos:

#### Ingresa a:

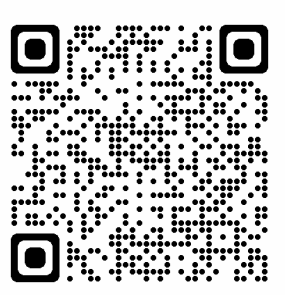

# ¿Cómo recuperar mi contraseña?

#### Da *clic* en la opción "Aquí" que aparece en azul.

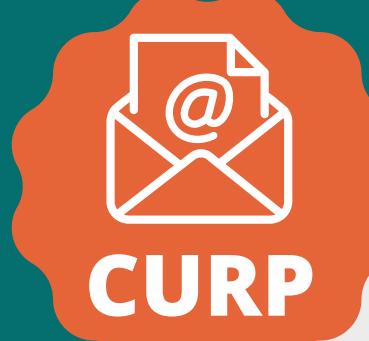

https://icl.inmujeres.gob.mx

### Recibirás tus datos de acceso al correo electrónico que registraste.

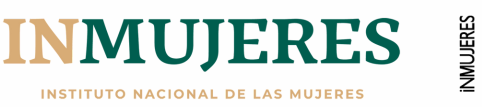

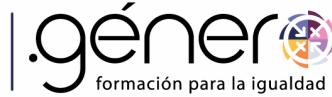

## ¡LISTO!

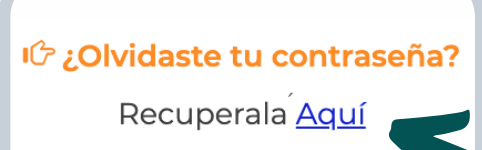